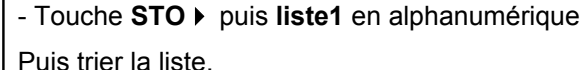

- Touche **APPS** et choix **Stats/Editor.**

*Pour compter le nombre de 6 obtenus :*

Stocker les résultats dans une liste.

- Touche **F3 Liste** choix **2: OPS.** puis choix **1: Trier Liste**

Pour générer plusieurs nombres aléatoires, on utilise l'instructions **Suite(**.Ici on demande la suite de 20 résultats aléatoires **nbrAléat(6)** . Voir écran ci-contre. *L'instruction suite s'utilise de la manière suivante :* suite(expression, variable, valeur initiale, valeur finale, pas) → *Utiliser les flèches pour faire défiler les résultats.*

Sur l'exemple ci-contre, la face 6 a été obtenue 3 fois.

- Instruction **MATH** choix 7 puis choix 4 - saisir le nombre 6 , fermer la parenthèse et appuyer sur **ENTER**. Par exemple, l'instruction **entAléat(1,6)** génère un nombre aléatoire entier compris entre 1 et 6 et peut donc être utilisée pour simuler le lancer d'un dé.  **Simuler 20 lancers d'un dé** *(Générer plusieurs nombres "aléatoires" entiers compris entre deux bornes)*

### *d'obtenir plusieurs simulations.*

# **Simuler le lancer d'un dé** *(**Générer un nombre "aléatoire" entier compris entre deux bornes**)*

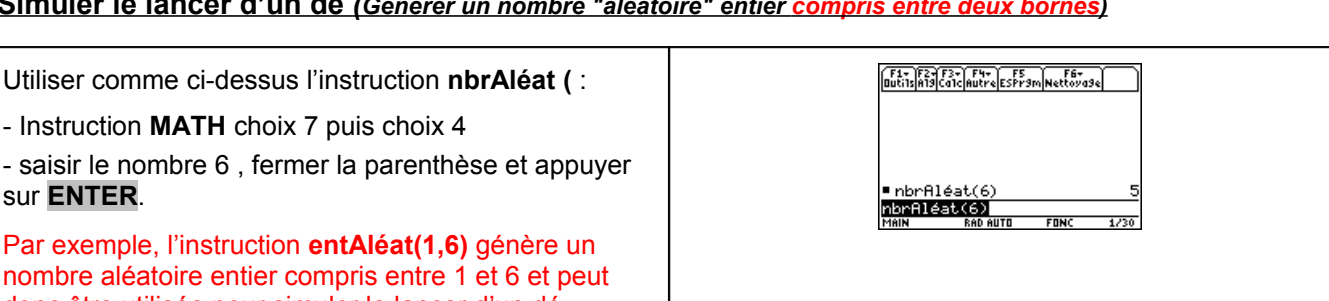

# **Générer un nombre "aléatoire" dans l'intervalle [0 ;1[**

1°) Générer un nombre aléatoire dans l'intervalle [0 ; 1[.

2°) Simuler le lancer d'un dé.

- Touche **HOME** pour ouvrir l'écran de calcul - Instruction **MATH** (touches **2ND .5.** ) puis choix

- Choisir **4: nbrAléat (.** , fermer la parenthèse et

→ *Appuyer plusieurs fois sur* **ENTER** *permet*

**7:Probabilités.** et

appuyer sur **ENTER**.

?

- 3°) a) Simuler 20 lancers d'un dé.
	- b) Déterminer le nombre de fois où la face 6 a été obtenue.
	- c) Représenter les résultats obtenus à ces 20 lancers à l'aide d'un diagramme en bâtons.

 **!** *Les résultats numériques obtenus sur votre calculatrice peuvent être différents de ceux affichés sur cette fiche.*

**TEATER**<br>HATH

bre<br>le<br>te

<u>र्मस्त्रास्त्रको स्थान</u><br>भागभा

man<br>1: 1: Nombre<br>2: nbrArr(3: nbrComb(

3: nbrComb<br>2H222: C234

5:normAléa(<br>6:IniNbrAl<br>7:matAléat(<br>8:pol:Aléa(

ue:<br>te

FONC

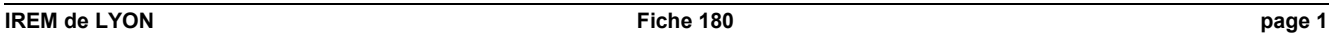

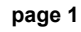

 $\overline{1/5}$ 

F1-F2-F3-F4-F5<br>Butils|A19|Calc|Autre|ESPr9m|Nettoya9e|

■ suite(nbrAléat(6), x, 1, 20)<br>(4 4 1 5 3 5 5 4)<br>…te(nbrAléat(6), x, 1, 20, 1)<br>MAN MAR ARAMIN FONC 1200

| suite(nbrAléat(6),x,1,2G<br>| 4 4 1 5 3 5 5 4<br>| suite(nbrAléat(6),x,1,2G<br>| 4 3 6 5 4<br>| suite (1)|<br>| suite (1)|<br>| suite (1)|<br>| suite (1)|<br>| suite (1)|<br>| suite (1)|<br>| suite (1)|

F1+ F2+ F3+ F4+ F5+ F6+ F7+<br>Butils Graph Liste Calc Distrifests Ints<br>1 Text = 1 Tiet = 2 1 Tiet = 3 1 Tiet e4

Drdre de tri: Croissant +<br>CEnter=DK > CESC=ANNUL

 $\overline{\text{listel}} = (2, 3, 1, 4, 3, 6, 5, \overline{1}$ <br>TAPER + [ENTER]=DK ET [ESC]=ANNULER

 $\frac{1}{1}$ iste

<u>Frier Liste...</u><br>**Billion** 

**F1+ F2+F3+ F4+ F5<br>Qutils|A19|Calc|Autre|ESPr9m|Nettoya9e** 

 $\overline{\phantom{a}}$ 

 $4, 1.$ 

# Probabilités Simulation TI 89 Titanium

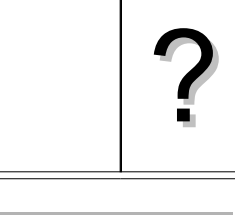

**F1+ F2+F3+ F4+ F5<br>Qutils|A19|Calc|Autre|ESPr9m|Nettoya9e|** 

.74821443313

 $FIN$ 

 $InhrB1AatO$ 

nbrAléat()

F1-F2-F3-F4-F5-F5-F6-<br>Butils|A19|Ca1c|Autre|ESPr9m|Nettoya9e|

suite(nbrAléat(6), x, 1, 20)<br>44 - 6 - 2 - 2 - 6 - 2 - 3 - 6 2 <u>(4 6 2 2 6 2 3 6)</u><br>te(nbrAleat(6),x,1,20,1)

F1+ F2+ **CHA F4+ F5+ F6+ F7+**<br>utils|Graph **Cha** Calc|Distr|Tests|Ints **1:Trier Liste** 

(F1+ F2+ F3+ F4+ F5+ F6+ F7+<br>Outils Graph Liste Calc Distr Tests Ints

<u>listel[21]=</u><br>Main Rad Auto FONC

liste1lliste2lliste3lliste4

:Trie<br>:dim<br>:Pemp somČum(<br>aListe(

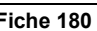

### **Représentation graphique des résultats**

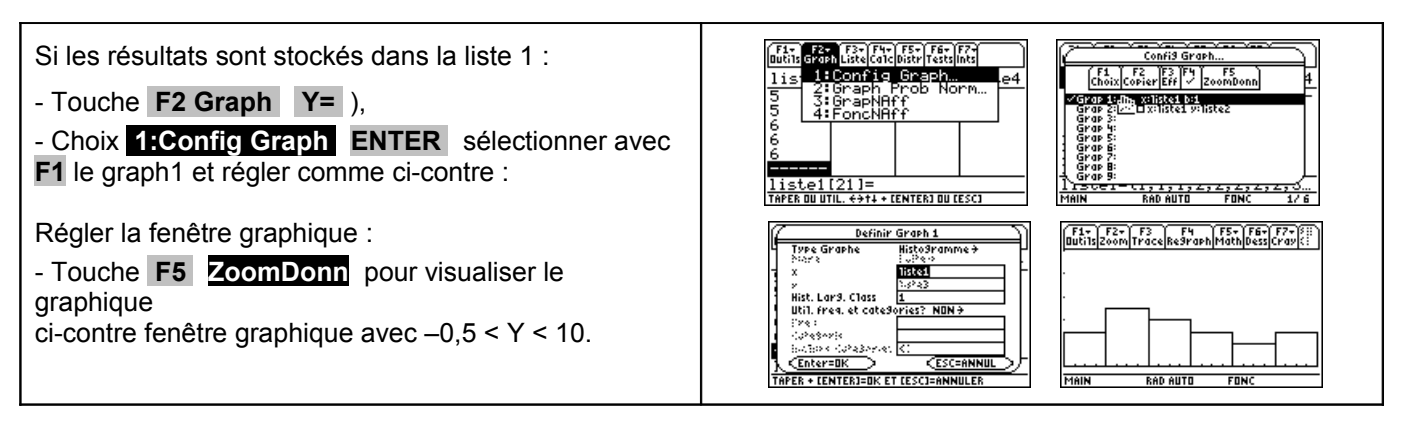

### ⇒ **Compléments**

### **Simulation du lancer d'une pièce**

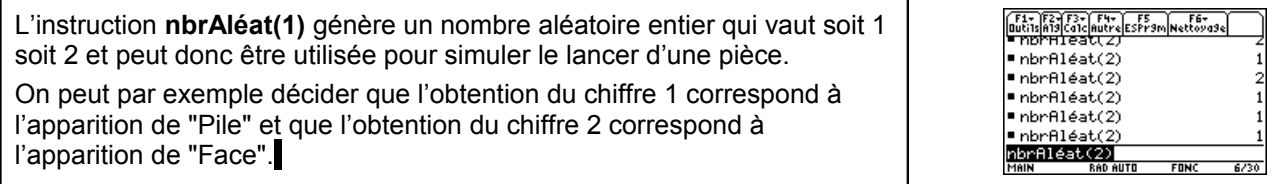

### **Autre méthode pour simuler : Utilisation d'une suite de nombres au hasard**

*Comme la fonction Nombre Aléatoire de la calculatrice (instruction nbrAléat() ) fournit un nombre aléatoire dans l'intervalle [0 ; 1[, la partie décimale de ce nombre peut être considérée comme une suite de dix chiffres au hasard. Ces chiffres peuvent être utilisés pour une simulation.*

#### E1- F2-F3- F4- F5<br>Qutils A19 Ca1c Autre ESPr9m Nettoya9e *Simulation du lancer d'une pièce* On peut convenir que les chiffres pairs (0, 2, 4, 6, 8) correspondent à l'apparition de "Pile" et que les chiffres impairs (1, 3, 5, 7, 9) correspondent à l'apparition de "Face".  $InhrB14atO$ 664537168177 nbrAleat()  $\overline{a}$ L'exemple ci-contre correspond au tirage "P-P-P-F-F-F-F-P-P-F-F-F". F1- F2-F3- F4- F5<br>Outils|Al9|Calc|Autre|ESPr9m|Nettoya9e *Simulation du lancer d'un dé* On peut convenir de conserver les chiffres correspondant à une face d'un dé (1, 2, 3, 4, 5, 6) et de supprimer les autres chiffres (0, 7, 8, 9). nbrAléatO .74438174628 <u>= nbrAléat()<br>MorAléat()</u><br>MAN RADAUTO L'exemple ci-contre correspond au tirage "4-4-3-1-4-6-2-4" FONC

### **Simulation d'une situation ou il n'y a pas équiprobabilité**

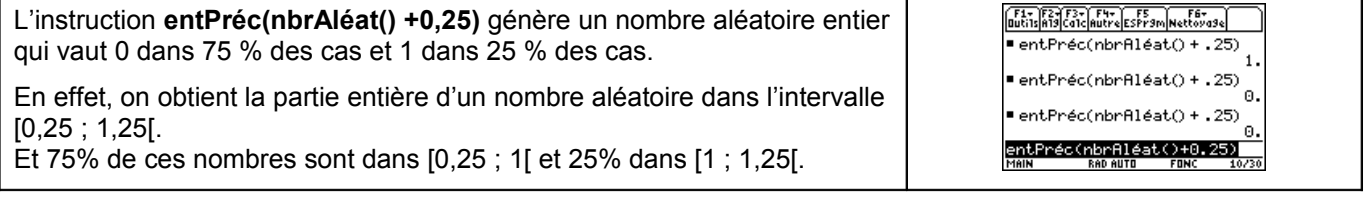

### ⇒ **Commentaires**

### **!** *Prise en compte de la dernière décimale*

La dernière décimale affichée étant une valeur arrondie ; on peut, pour ne pas risquer de nuire à l'équiprobabilité des résultats, ne pas tenir compte de cette décimale.

Sur l'exemple ci-contre, on peut ne conserver que les chiffres 674237859 et ignorer la dernière décimale.

### **!** *Prise en compte des zéros non significatifs*

Si il y a des zéros en fin de la partie décimale, ceux-ci ne sont pas affichés. Mais ils doivent être pris en compte pour conserver le caractère équiprobable de la simulation.

Sur l'exemple ci-contre, le dernier résultat affiché ne contient que 10 chiffres. Comme les nombres affichés par la calculatrice contiennent 12 chiffres significatifs, le résultat obtenu pour la simulation est en réalité 0,1482326471**00**.

### **!** *Choix de la valeur initiale*

A chaque exécution de **nbrAléat()**, la TI-89 Titanium génère la même suite de nombres aléatoires pour une valeur de départ donnée.

La valeur de départ de la TI-89 Titanium réglée en usine pour **nbrAléat()** est 0.

Pour générer une suite de nombre aléatoires différente, mémoriser une valeur de départ différente de zéro dans **InitNbrAl**.

Pour restaurer la valeur de départ configurée en usine, mémoriser 0 dans **InitNbrAl**.

Ainsi : si les élèves mémorisent la même valeur dans **InitNbrAl**, ils trouveront tous les mêmes suites de nombres, si ils mémorisent des valeurs différentes dans **InitNbrAl**, ils trouveront des suites de nombres différentes.

#### *Compléments sur l'instruction nbrAléat*

L'instruction **nbrAléat** ne fonctionne pas avec des valeurs décimales par contre elle peut être utilisée avec des entiers négatifs.

#### *Génération d'un nombre « aléatoire » dans l'intervalle [0 ;n[ (n entier)*

#### Par exemple :

**nbrAléat() 5** génère un nombre aléatoire supérieur à 0 et inférieur strictement à 5. En fait, la calculatrice multiplie par 5 un nombre aléatoire.

### *Autre instruction pour simuler un nombre "aléatoire" entier compris entre deux bornes*

Par exemple : pour simuler le lancer d'un dé, on peut utiliser l'instruction : **entPréc(6\* nbrAléat() +1)**.

### Quelques précisions sur la formule :

Avec l'instruction **nbrAléat()**, le nombre aléatoire obtenu est tel que :0 ≤ nbrAléat() < 1 soit :  $0 \le 6$ \* nbrAléat() < 6  $1 \leq 6^*$  nbrAléat() +1 <

7

Avec l'instruction **ent**, on obtient la partie entière du nombre aléatoire, c'est-à-dire un entier compris entre 1 et 6.

Autre exemple : pour simuler le lancer d'une pièce, on peut utiliser l'instruction : **entPréc(2\* nbrAléat() ).**

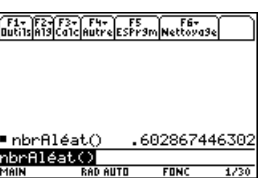

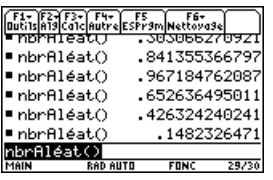

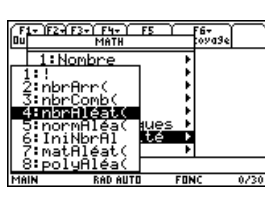

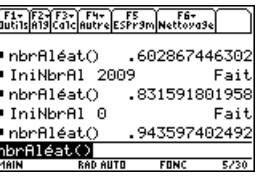

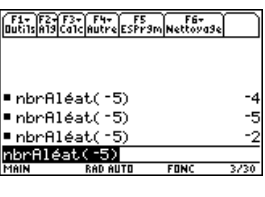

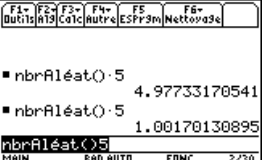

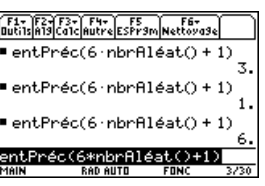

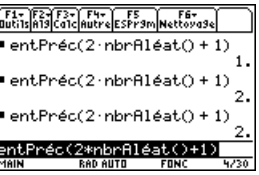